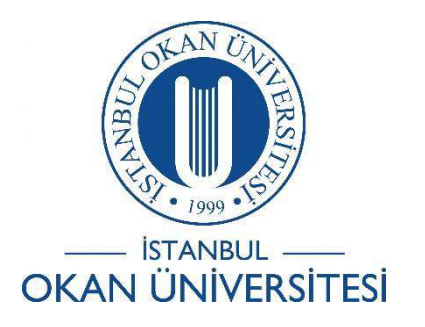

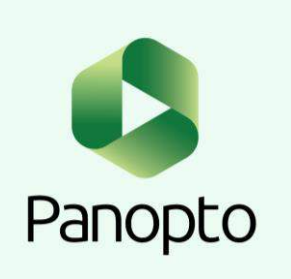

# İSTANBUL OKAN ÜNİVERSİTESİ EĞİTMENLER İÇİN O'LEARN KULLANIM KILAVUZU

### Kayıt Edilen Videoya Sesli Açıklama Nasıl Eklenir?

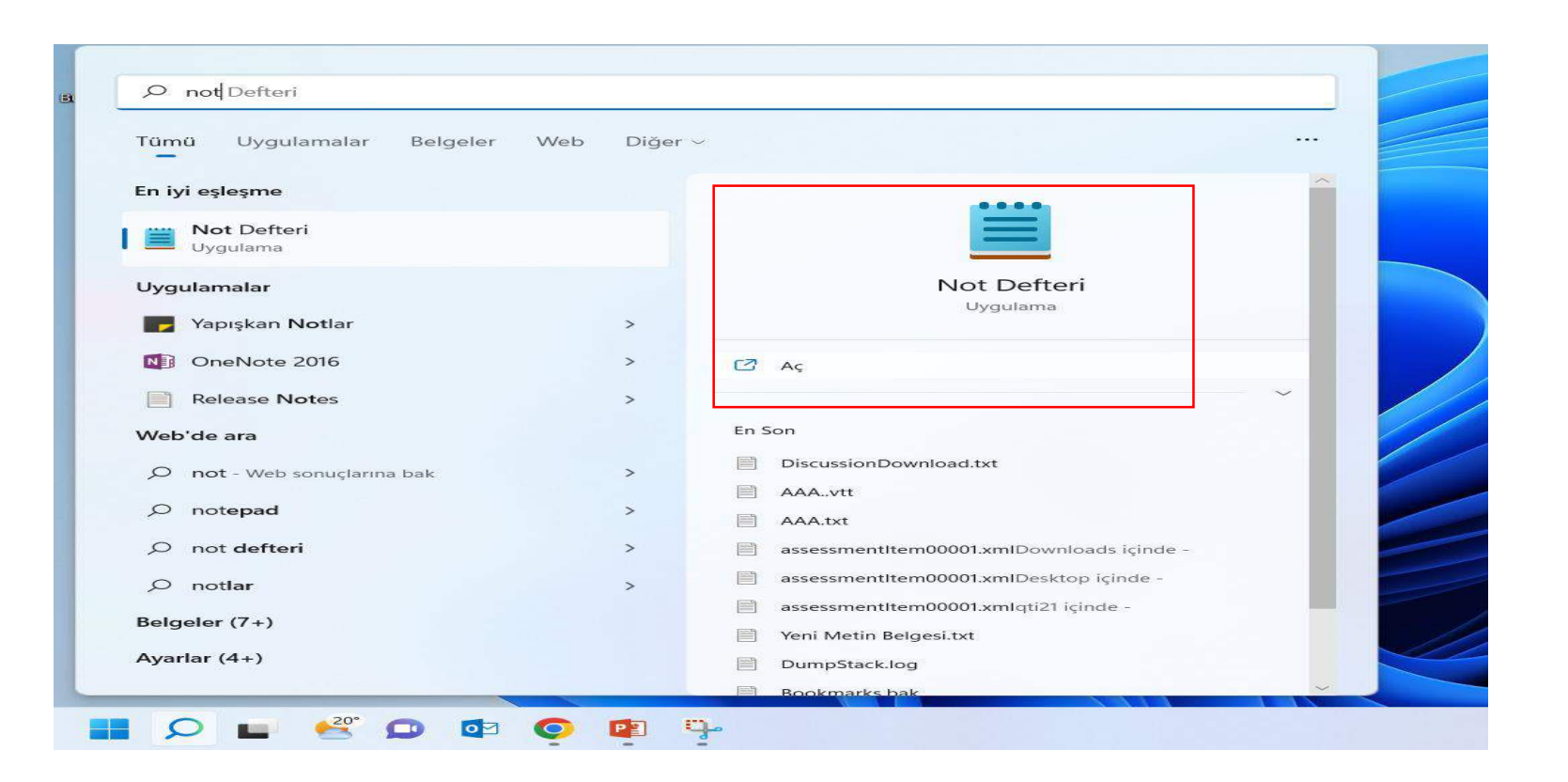

Panopto, bir video için sesli açıklamalar olarak .vtt dosyalarının alınmasını destekler. Açıklamaları, TextEdit veya Notepad gibi normal bir metin düzenleyicide yazınız. Arama çubuğuna not defteri yazarak bir sayfa açınız.

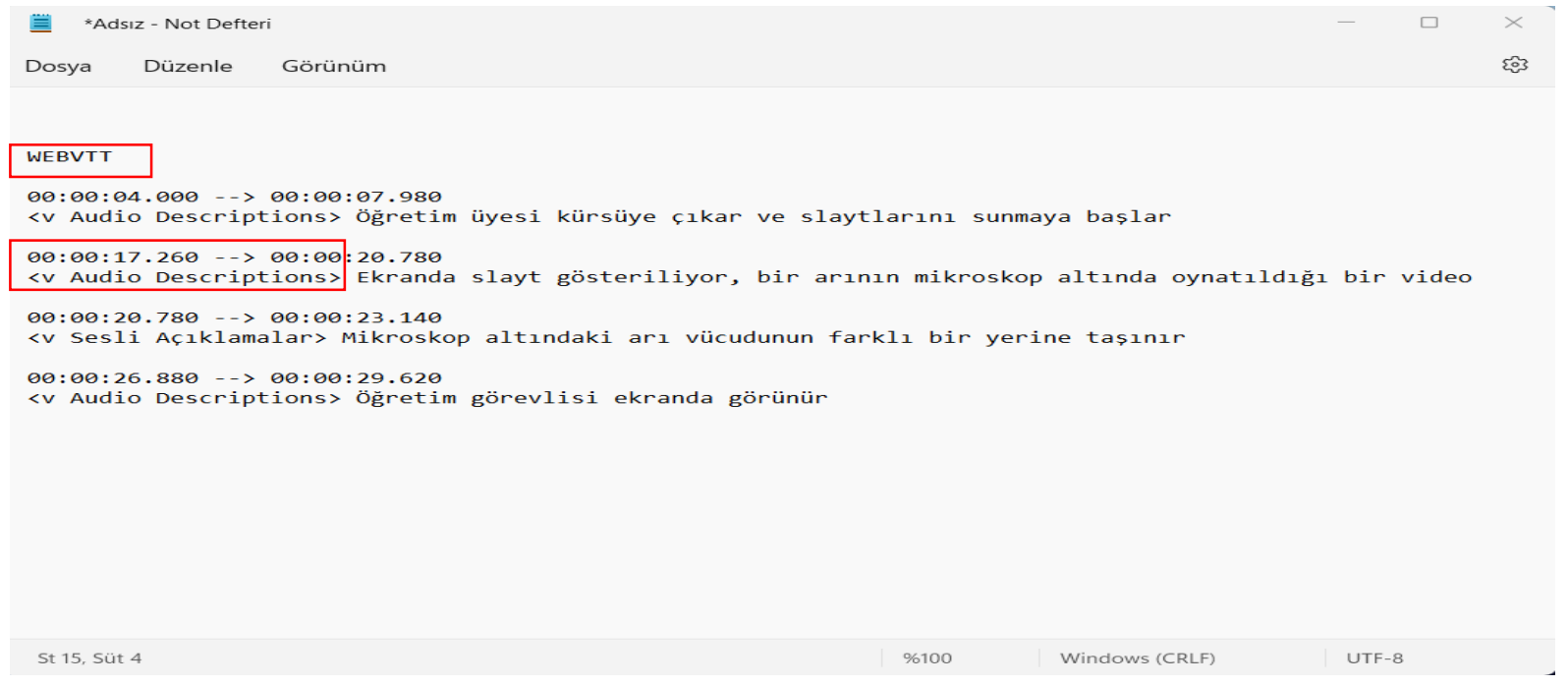

Açmış olduğunuz not defterine ilk olarak 'WEBVTT' yazınız.

Eklemek istediğiniz sesli açıklama metninin başlangıç ve bitiş sürelerini yazınız. Eklemek istediğiniz sesli açıklamayı yazınız. Dosyayı kaydediniz.

Not: Yazdığınız metnin yukarıdaki formatta olmasına dikkat ediniz.

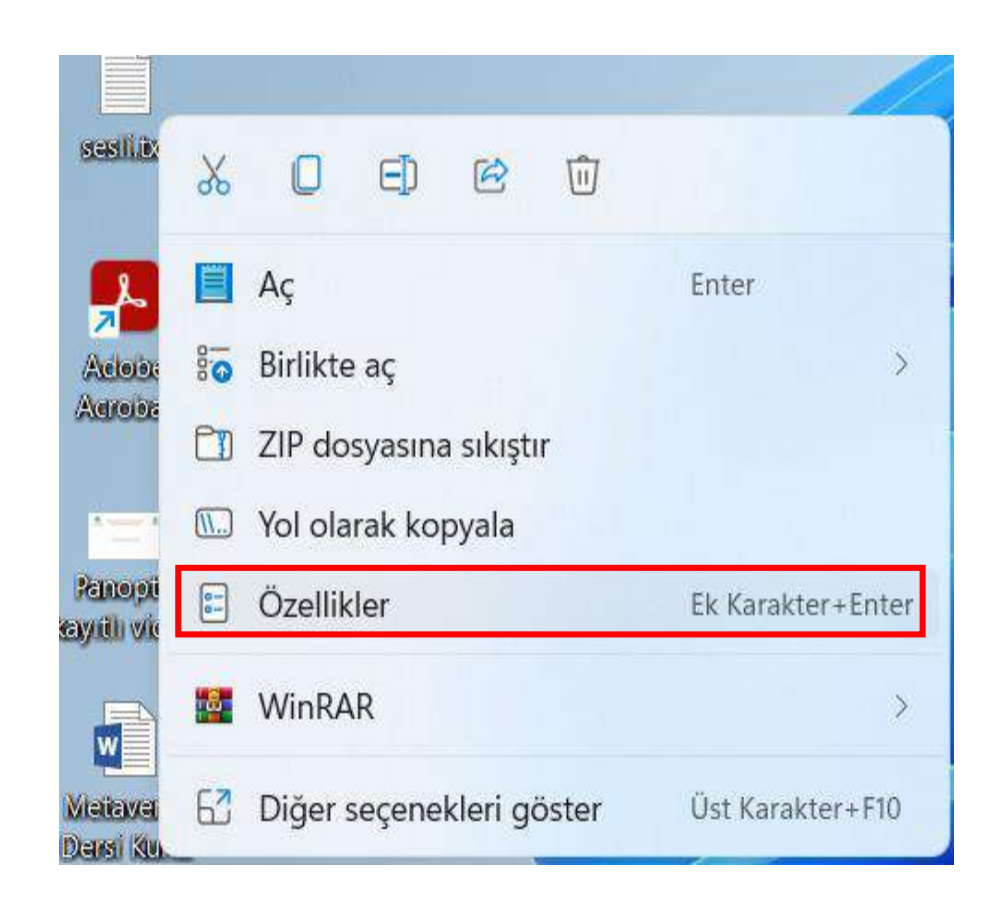

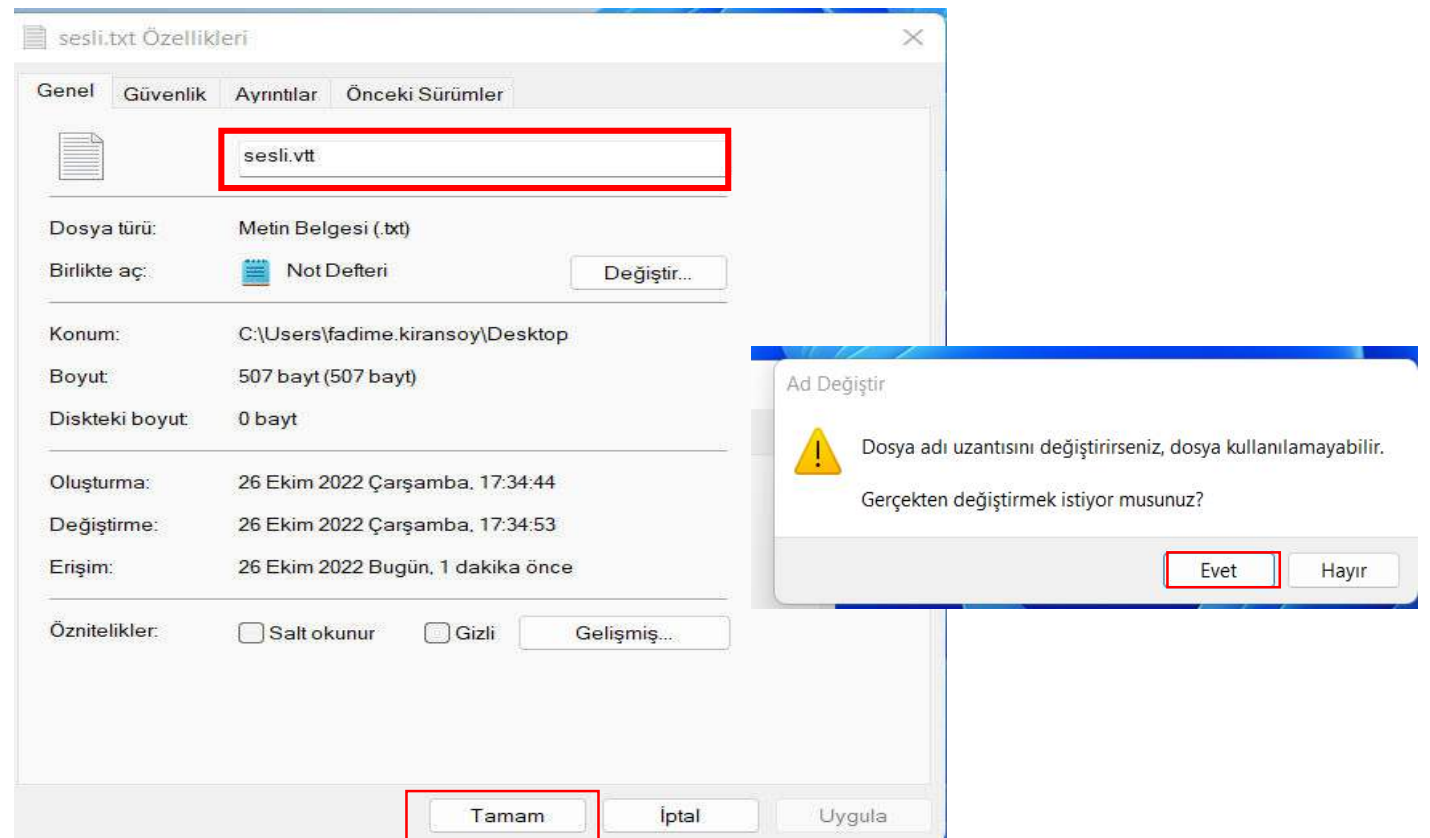

- '.txt' uzantılı olarak kayıt ettiğiniz dosya üzerinde sağ tık yapınız.
- Açılan pencereden 'Özellikler' seçeneğini seçiniz. Uzantısını '.vtt' olarak değiştiriniz ve 'Tamam' seçeneğini seçiniz.
- Ekrana gelen uyarı mesajına 'evet' seçeneğini seçiniz.

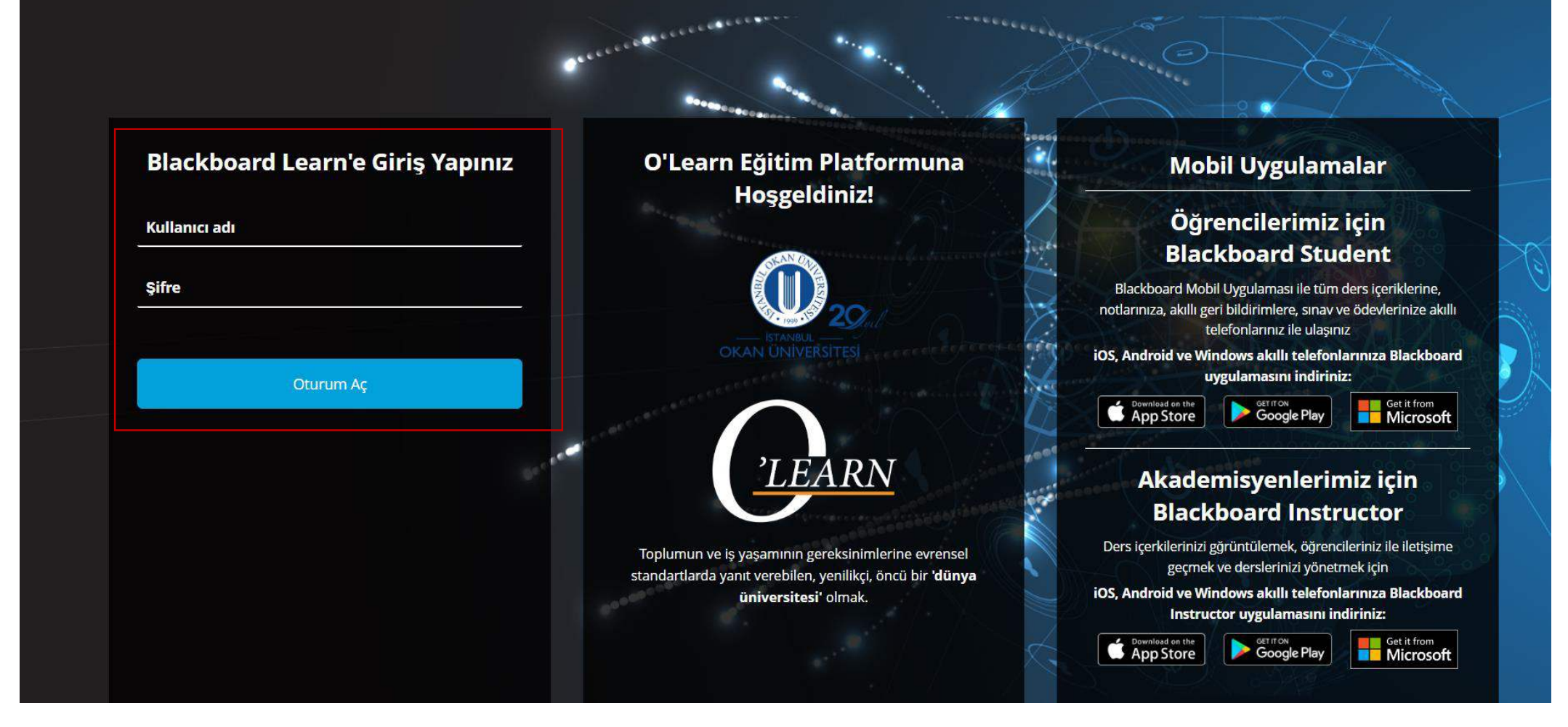

Platforma<https://olearn.okan.edu.tr/> adresinden erişim sağlayınız. O'Learn platformuna OİS(Öğrenci İşleri Sistemi) kullanıcı adı ve şifreniz ile giriş yapınız.

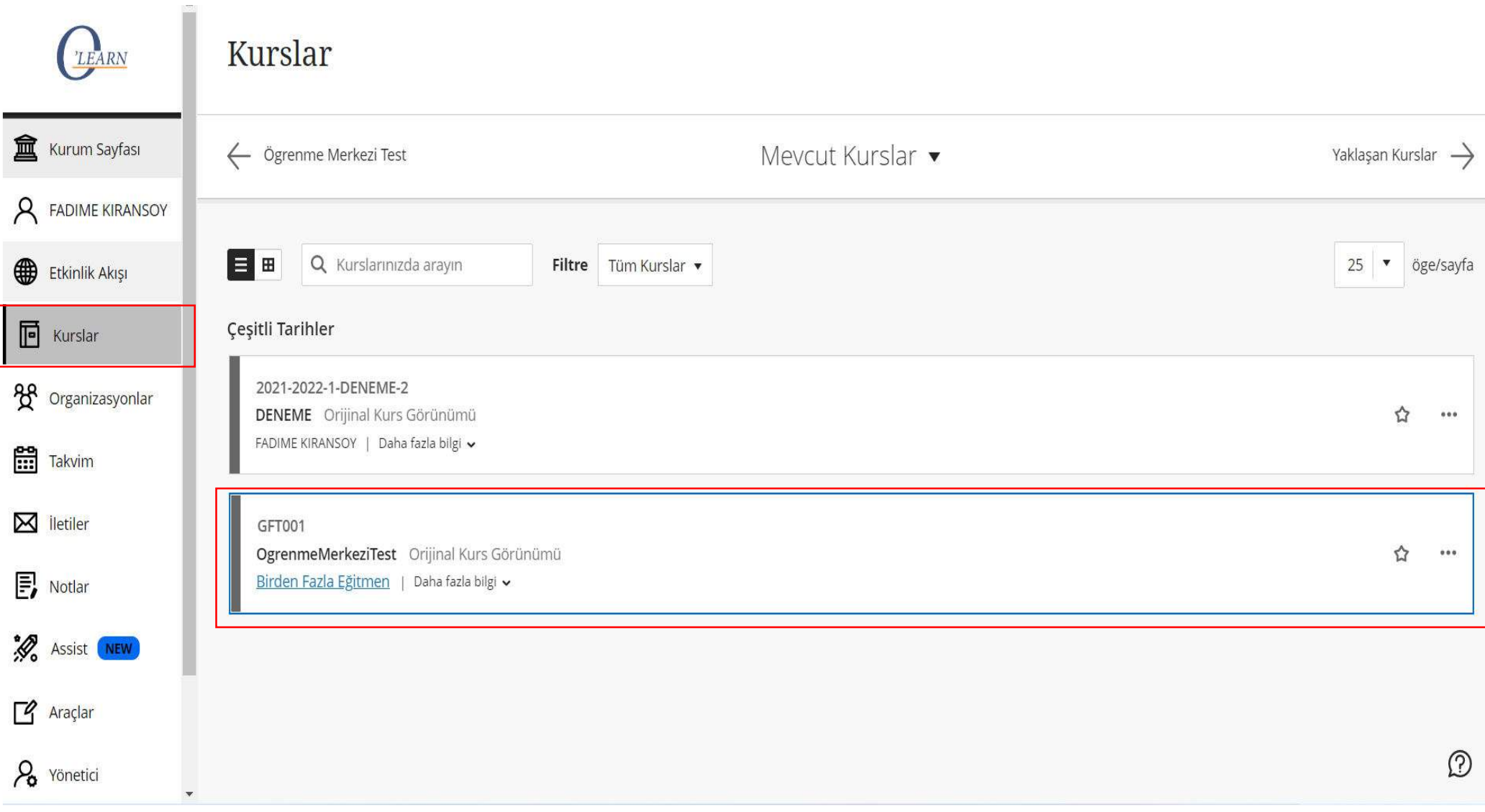

'Kurslar' bölümünden dersinize giriş yapınız.

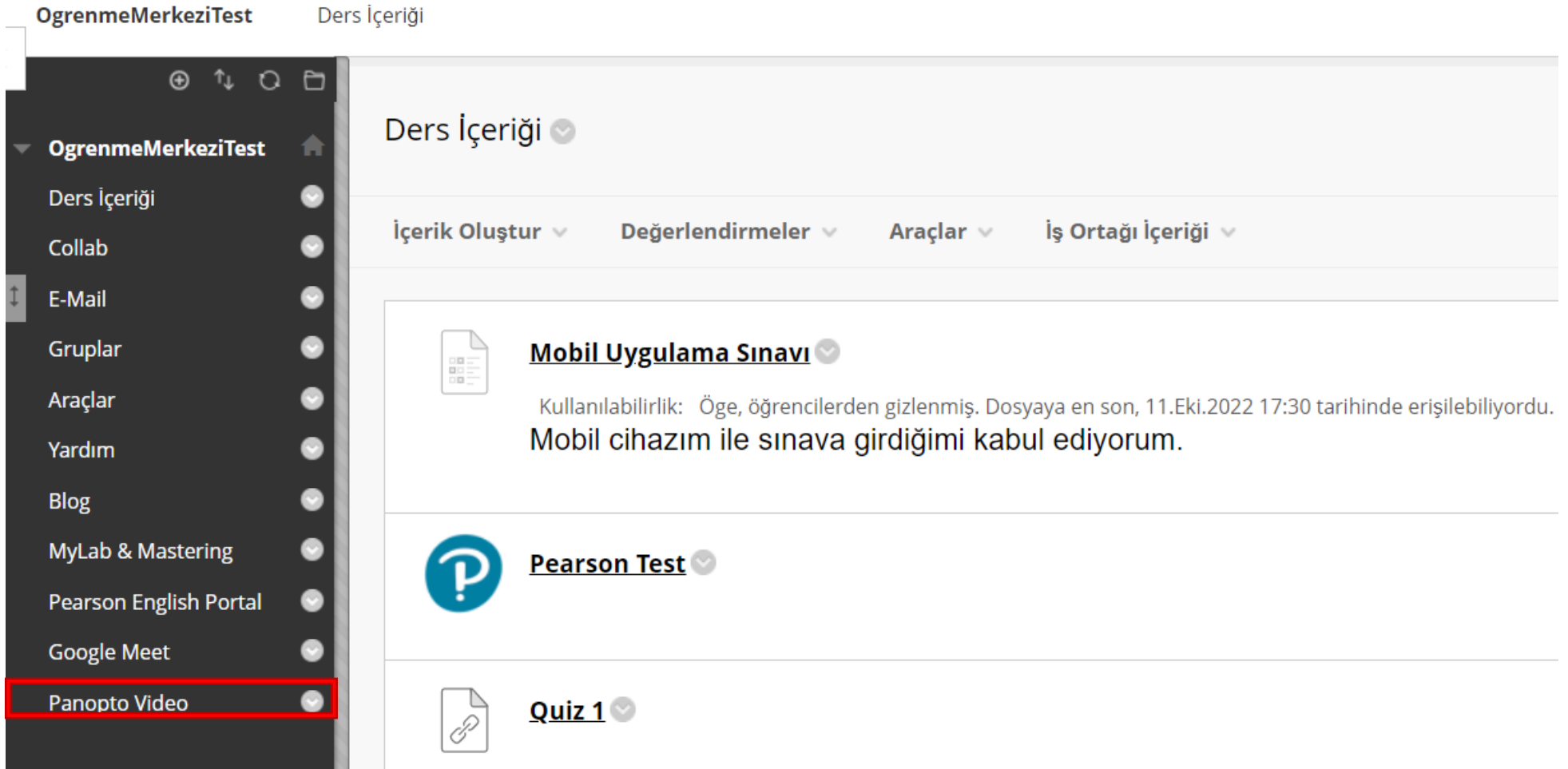

'Panopto Video' aracını seçiniz.

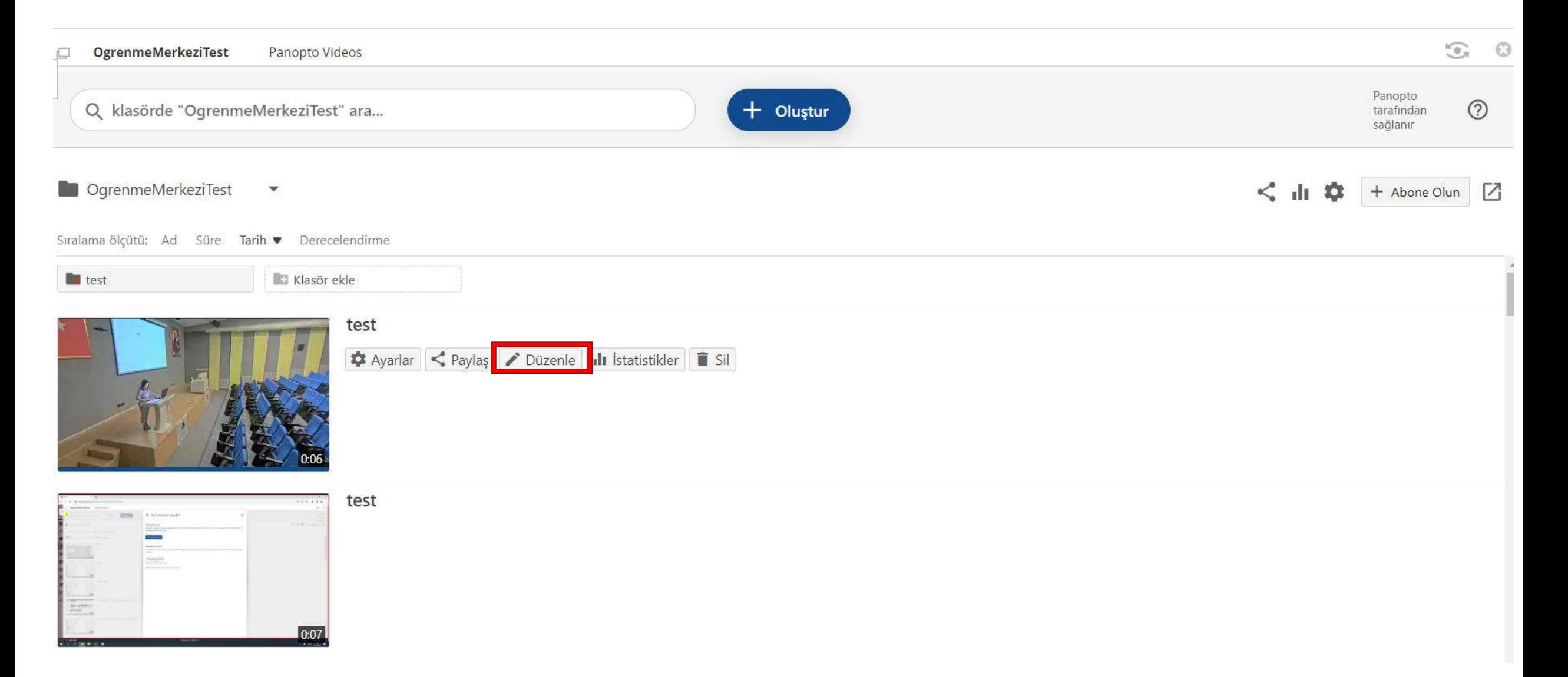

Düzenlemek istediğiniz videoyu seçiniz ve 'Düzenle' seçeneğini seçiniz.

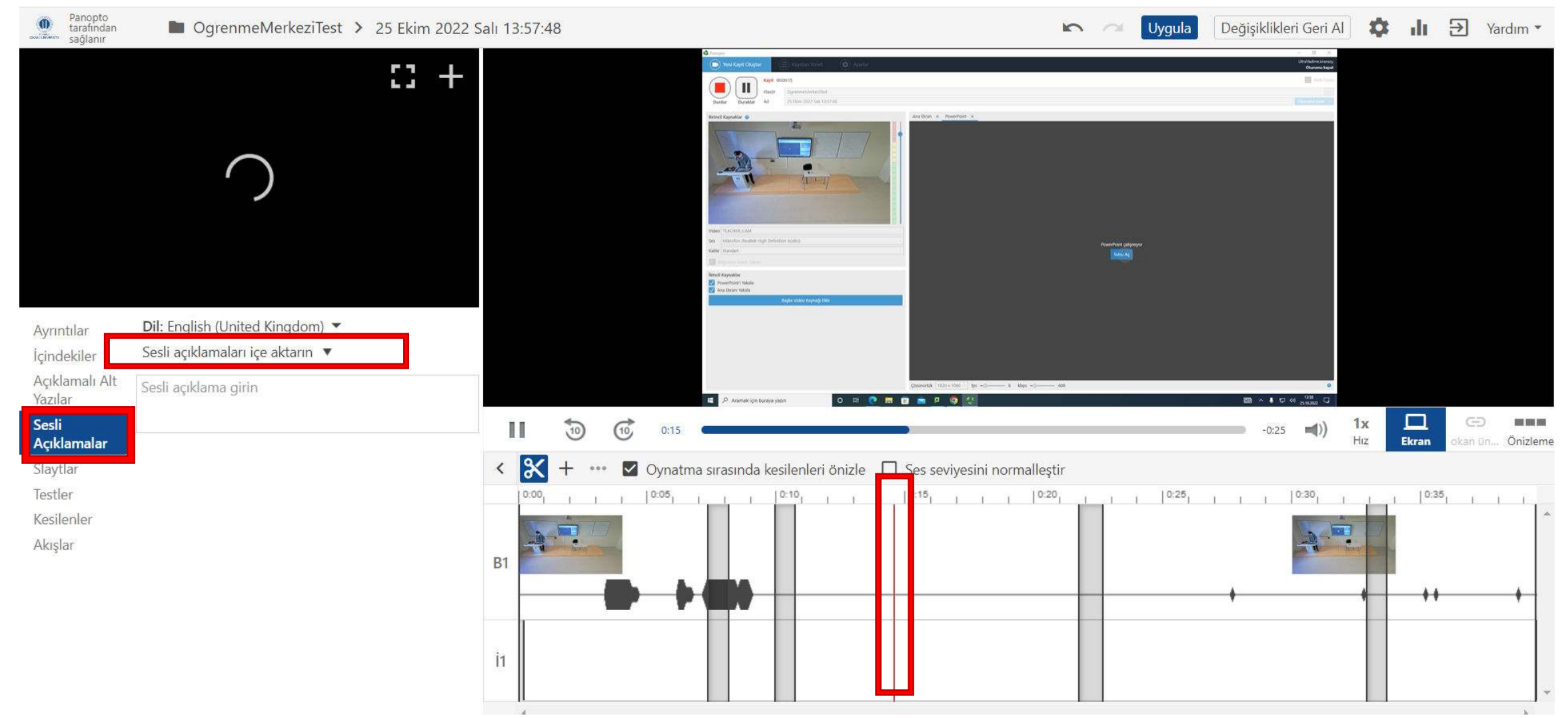

Sol menüden 'Sesli açıklamalar'ı seçiniz ve 'Sesli açıklamaları içe aktarın' seçeneğini seçerek devam ediniz.

Videoda sesli açıklama eklemek istediğiniz yere gitmek için zaman çizelgesini kaydırınız. Kırmızı dikey çizgi, sesli açıklama videoda nereye ekleneceğini gösterecektir.

#### □ 25 Ekim 2022 Salı 13:57:48

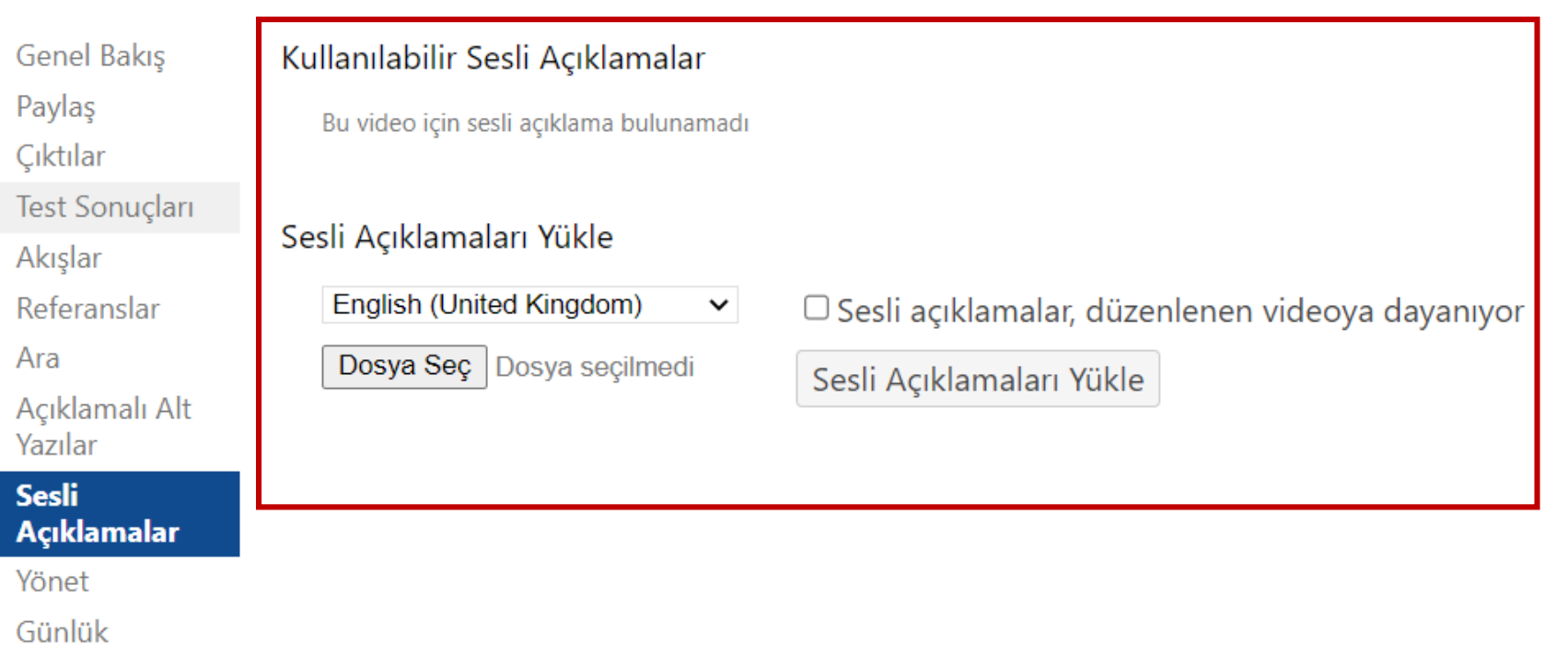

## Seslendirme metninin dilini seçiniz. 'Dosya Seç' seçeneğini seçerek devam ediniz.

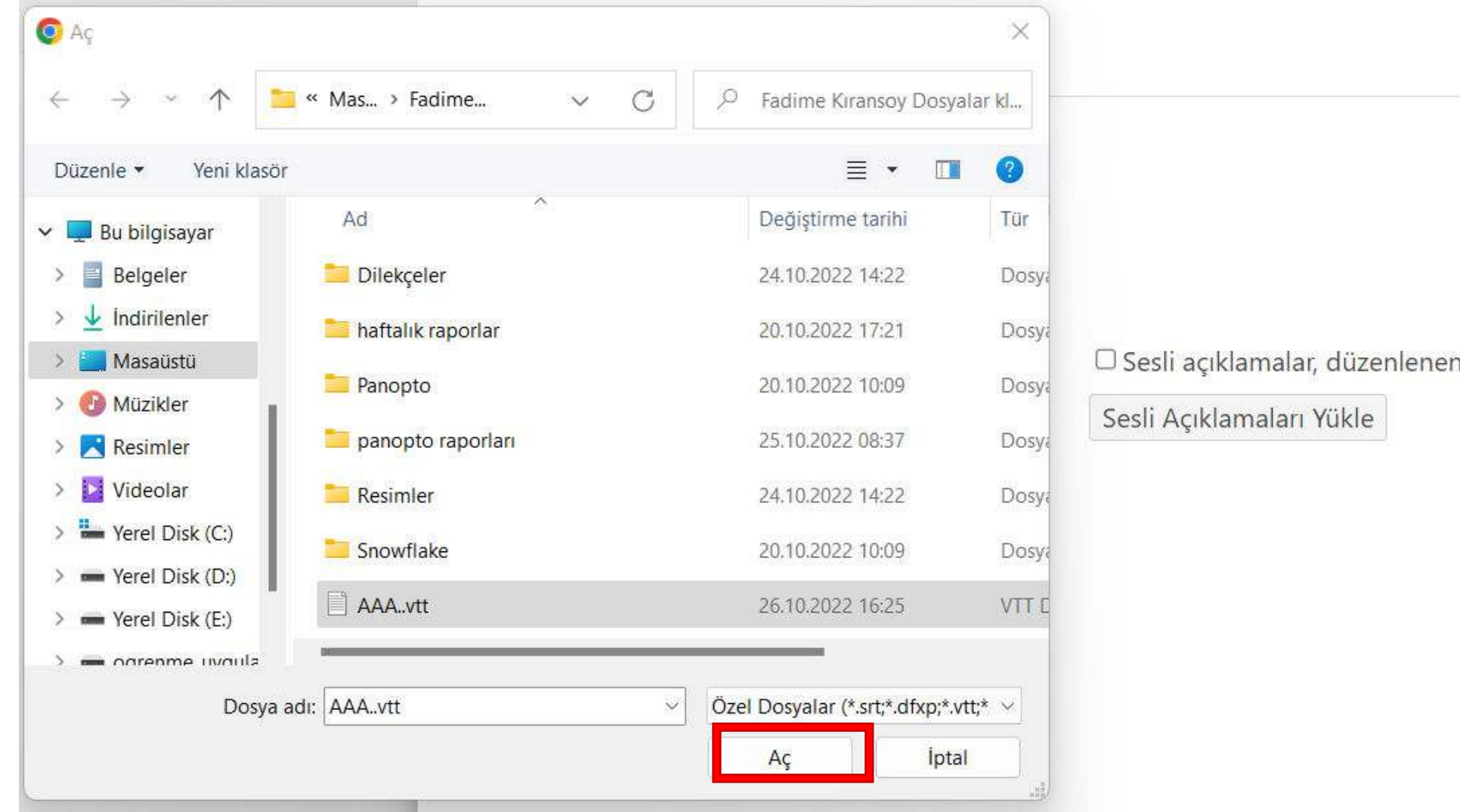

□ Sesli açıklamalar, düzenlenen videoya dayanıyor

Eklemek istediğiniz dosyayı seçiniz ve 'Aç' seçeneğini seçiniz.

# ■ 25 Ekim 2022 Salı 13:57:48

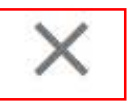

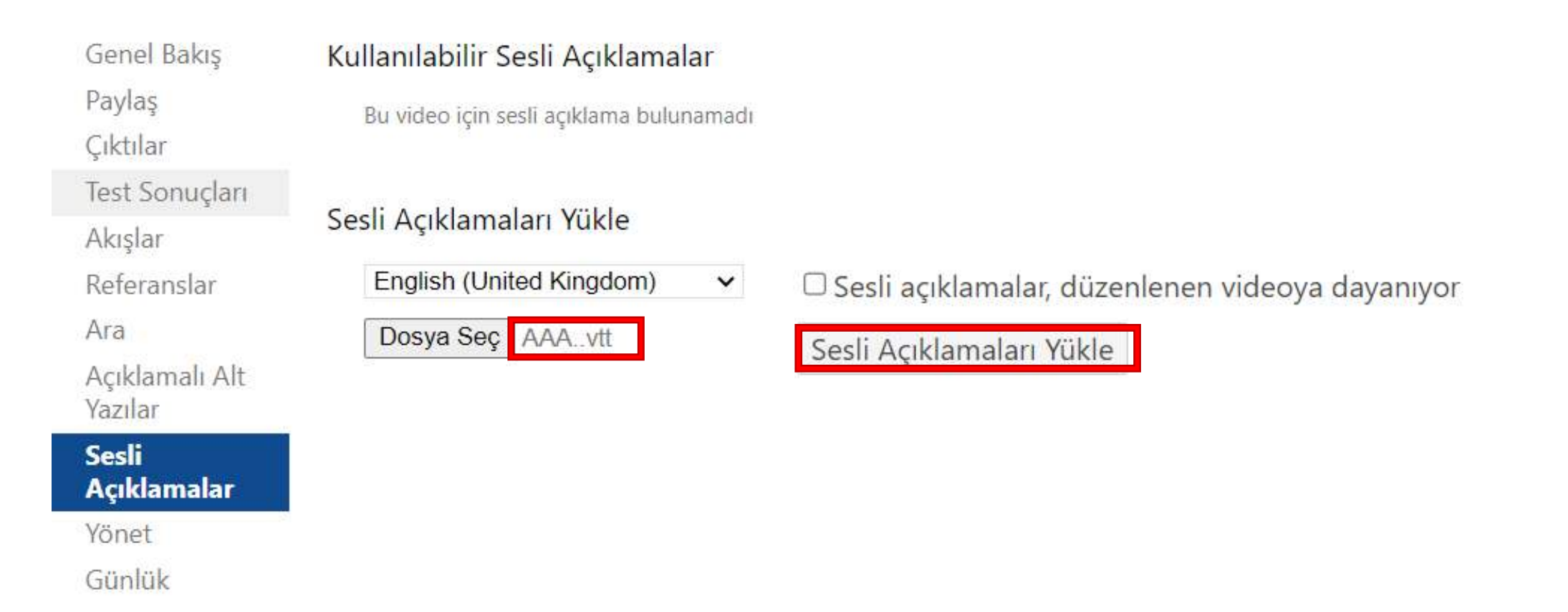

Dosya yüklendikten sonra 'Sesli açıklamaları yükle' seçeneğini seçiniz. 'X' işaretinden pencereyi kapatınız. 'Uygula' seçeneğini seçiniz.

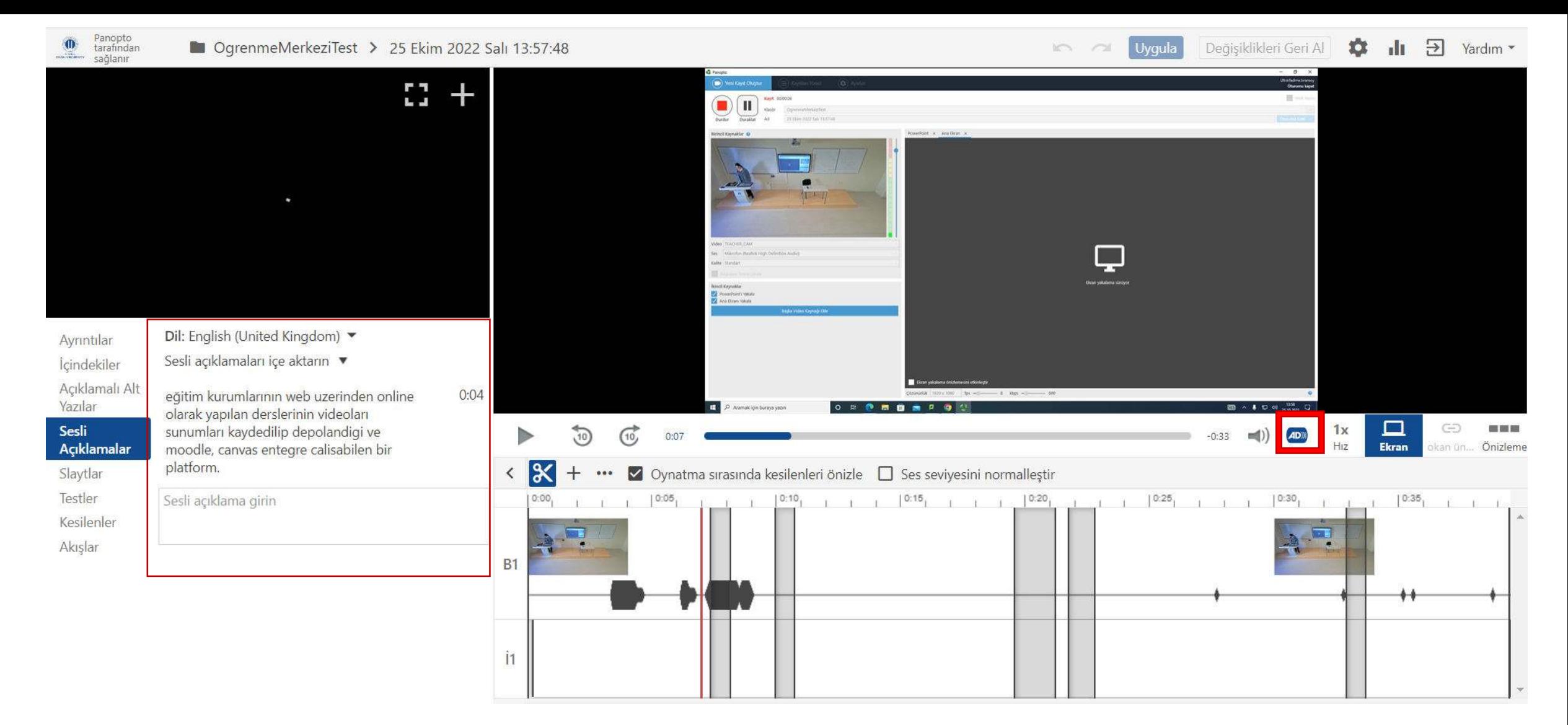

Eklemiş olduğunuz sesli açıklama sol menüde ya da videonun sağ altındaki ' ' ibaresinden ulaşınız. Sesli açıklama üzerinde düzenleme ya da silme yapınız veya ' 
ibaresinden video içerisinde devre dışı bırakınız.